# **WEW** Cuick Reference Guide

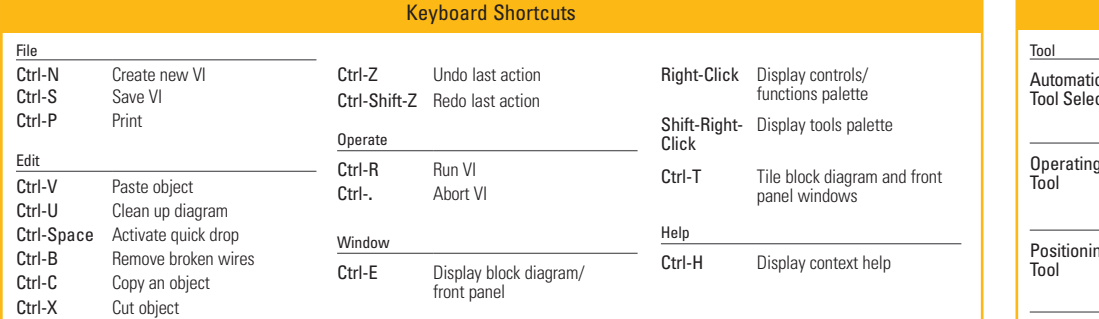

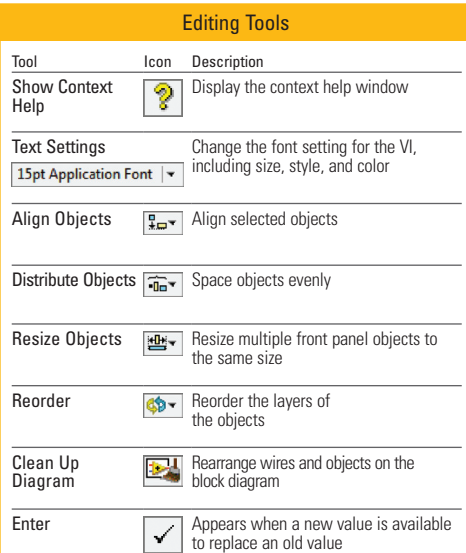

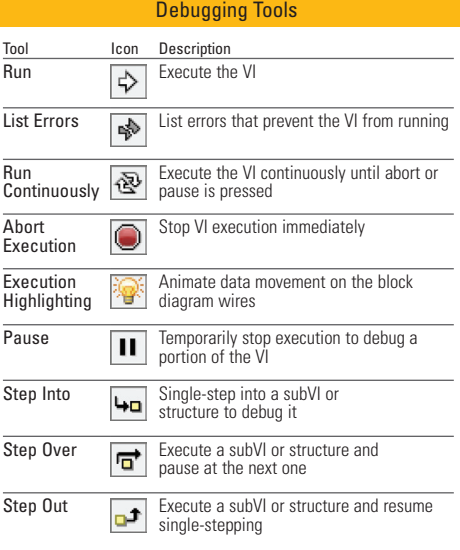

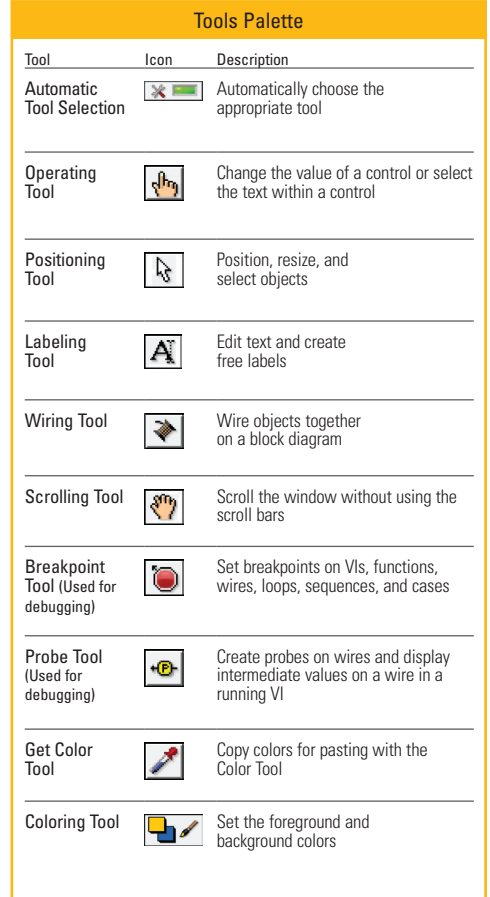

## Learn NI LabVIEW

#### Watch.

Follow self-paced videos covering key LabVIEW concepts for students.

#### Learn.

Master graphical programming basics and test your progress with exercises and quizzes.

### $D<sub>0</sub>$

Get started using the ultimate system design tool. Bring your vision to life with LabVIFW.

#### >> Learn LabVIEW at **ni.com/students/learnlabview**

Refer to the *NI Trademarks and Logo Guidelines* at ni.com/trademarks for more information on National Instruments trademarks. Other product and company names mentioned herein are trademarks or trade names of their respective companies. For patents covering National Instruments products/technology, refer to the appropriate location: **Help»Patents** in your software, the patents.txt file on your media, or the *National Instruments Patent Notice* at ni.com/patents. You can find information about end-user license agreements (EULAs) and third-party legal notices in the readme file for your NI product. Refer to the *Export Compliance Information* at ni.com/ legal/export-compliance for the National Instruments global trade compliance policy and how to obtain relevant HTS codes, ECCNs, and other import/export data.

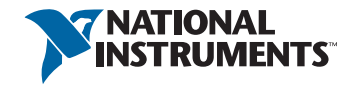

©2013 National Instruments All rights reserved.